# **M 700(X)** Funciones adicionales

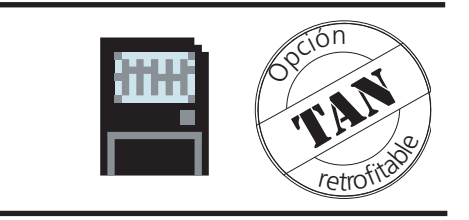

### Información actualizada de producto: www.mtpro.com

Número de pedido: 52 121 241

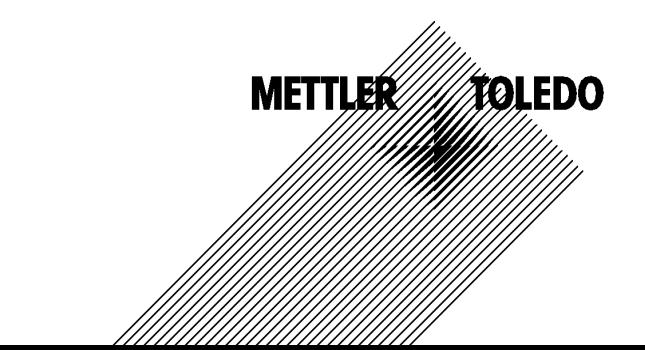

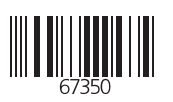

#### **Garantía**

Cualquier defecto que aparezca durante 1 año a partir de la entrega se reparará gratuitamente en fábrica. El envío ha de efectuarse libre de portes. Sensores, valvulería y accesorios: 1 año. ©2003 Sujeto a modificaciones sin previo aviso

#### **Devolución en caso de garantía**

Póngase en contacto con su representante de Mettler Toledo más próximo. Envíe el aparato limpio a la dirección que se le indique. Si el aparato ha estado en contacto con medio de proceso, es preciso descontaminarlo/desinfectarlo antes de su envío. En tal caso, adjunte la correspondiente información, a fin de evitar posibles riesgos para el personal de servicio técnico.

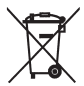

**Eliminación** (Directiva 2002/96/CE del 27.01.2003) Para la eliminación de "residuos de aparatos eléctricos y electrónicos" se deben observar las prescripciones legales específicas de cada país.

#### **Marcas registradas**

En este manual de usuario se utilizan, sin otra distinción especial, las marcas registradas mencionadas a continuación

CalCheck Calimatic Sensocheck Sensoface **ServiceScope** VariPower

SMARTMEDIA® marca registrada de Toshiba Corp., Japón

InPro® marca registrada de Mettler Toledo GmbH, Suiza

Mettler-Toledo GmbH, Process Analytics, Industrie Nord, CH-8902 Urdorf, Tel. +41 (01) 736 22 11 Fax +41 (01) 736 26 36 Sujeto a modificaciones técnicas. Mettler-Toledo GmbH, 12/03. Printed in Germany.

### **Funciones adicionales**

acerca del sistema modular de aparatos M 700(X)

#### **Funciones adicionales**

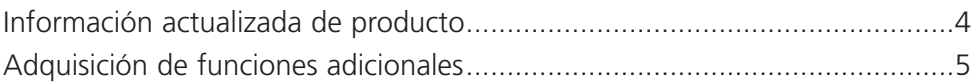

#### **Indicaciones sobre la activación de TAN y sobre la SmartMedia-Card**

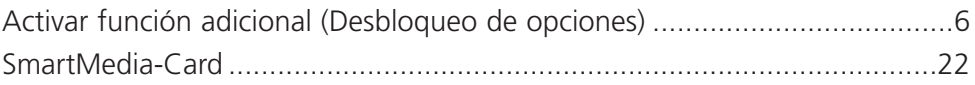

#### **Volumen de suministro: TAN**

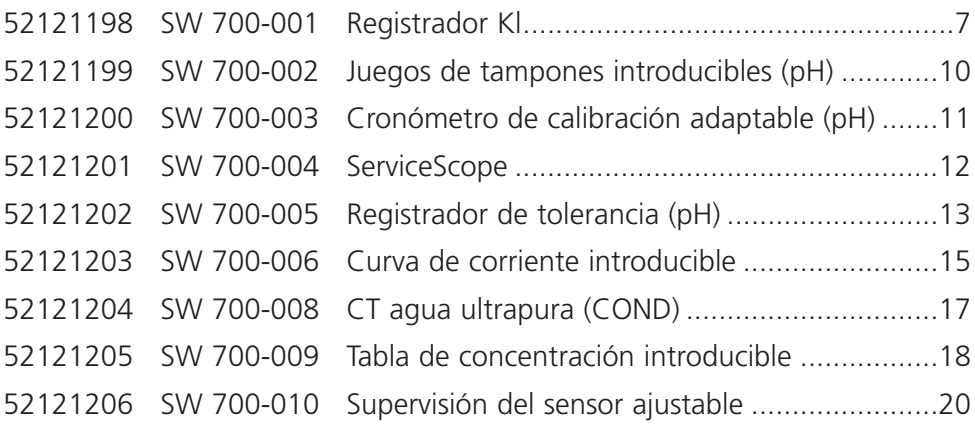

#### **Volumen de suministro: TAN y SmartMedia-CARD**

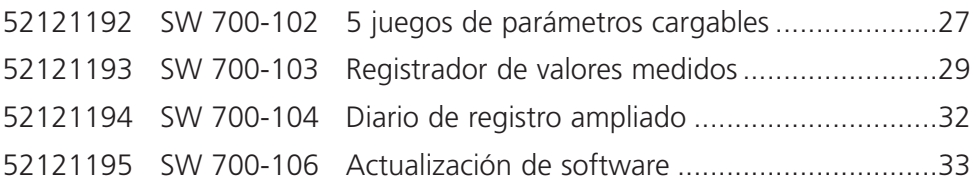

### **Información actualizada de producto**

Funciones adicionales

M 700 es un sistema modular de medición y análisis ampliable. Hallará información de producto actualizada en la dirección de Internet:

#### **www.mtpro.com**

#### **Funciones adicionales**

La descripción de las funciones está disponible en la versión actualizada para su descarga como archivo PDF.

# **Adquisición de funciones adicionales**

TAN específico del aparato (número de transacción)

Las funciones adicionales incrementan la funcionalidad del sistema de aparatos. Las funciones adicionales son específicas de los aparatos. En consecuencia, al pedir una función adicional se deben indicar, además del número de pedido de dicha función, el número de serie y la versión de hardware del M 700 FRONT. Como respuesta, Mettler Toledo proporcionará un TAN (número de transacción) que permite la activación de la función adicional.

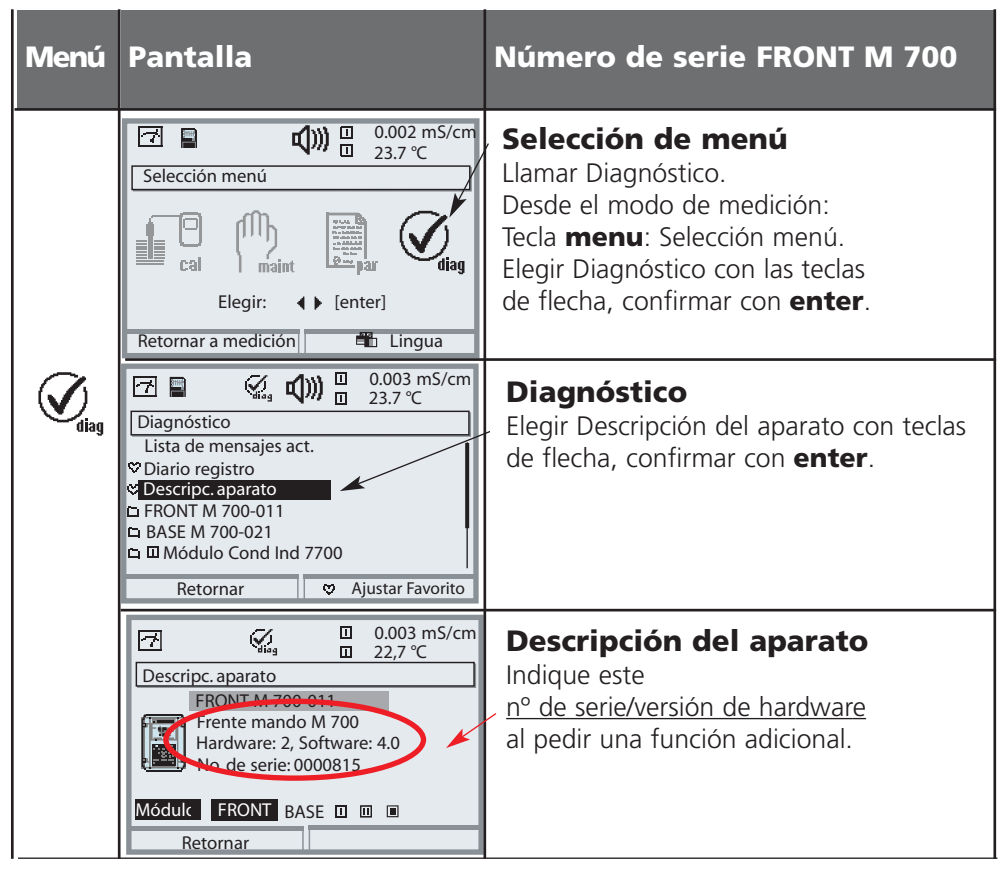

### **El número de serie del módulo FRONT**

# **Activar función adicional**

Selección menú: Programación/Control del sistema/Desbloqueo de opciones **Nota:** El TAN para la activación de una función adicional sólo es válido para el aparato con el número de serie correspondiente (ver página anterior)

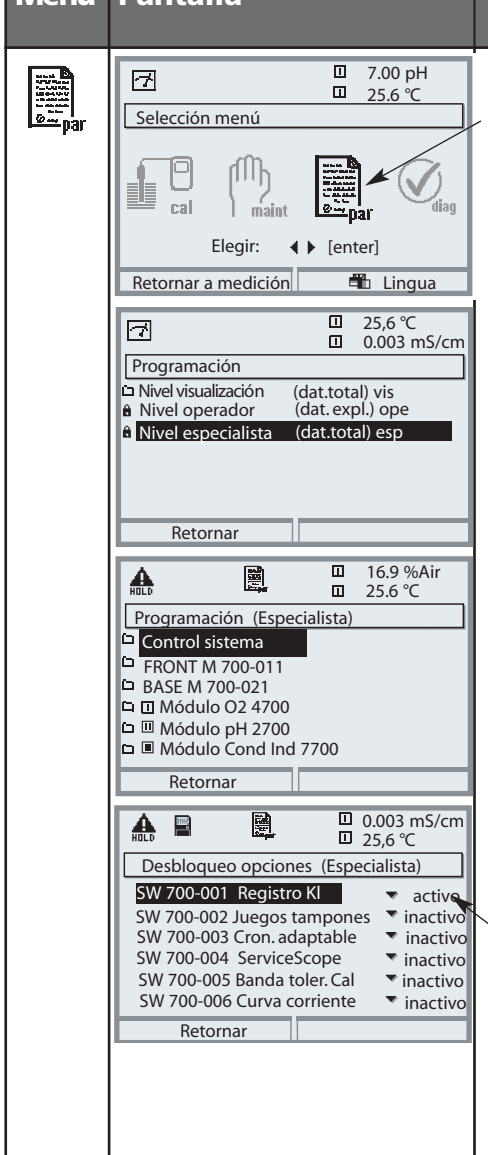

#### **Menú Pantalla Activar función adicional**

#### **Selección de menú**

Llamar Programación. Desde el modo de medición: Tecla **menu**: Selección menú. Elegir Programación con teclas de flecha, confirmar con **enter**.

#### **Programación**

Elegir Nivel especialista con teclas de flecha, confirmar con **enter**. A continuación, introducir código de acceso (Código de acceso en estado de suministro: 1989).

Elegir Control del sistema con teclas de flecha, confirmar con **enter**. A continuación elegir Desbloqueo de opciones con teclas de flecha, confirmar con **enter**.

#### **Desbloqueo opciones**

Elegir la función adicional a activar. Ajustar la opción a "activo"; se solicita el TAN (nota: El TAN sólo es válido para el aparato con el número de serie correspondiente, ver página anterior). Una vez introducido el TAN, la opción está disponible.

# **SW 700-001: Registro KI**

Selección menú: Programación/FRONT M 700 /Registrador Kl Función adicional SW 700-001

El registro Kl hace un seguimiento del procedimiento y emite mensajes si se producen desviaciones. Se llama desde el modo de medición: **meas**.

#### **Procesos continuos**

Se sitúa una banda de tolerancia - con seguimiento dinámico y controlada por el proceso - alrededor de la señal de medición, se toleran pequeñas oscilaciones. Si el valor medido sale de la gama de tolerancia se emite un mensaje (fig.). El intervalo de registro puede elegirse entre 10 s y 60 h.

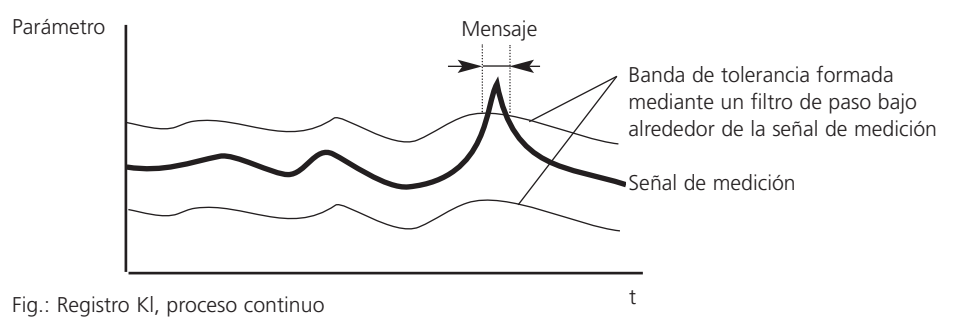

#### **Procesos por lotes**

El registro KI cuenta con una función autoadaptativa automática. De este modo se puede verificar si los procesos recurrentes cumplen las tolerancias especificadas. Las desviaciones respecto al procedimiento especificado (además a las tolerancias especificadas) generan un mensaje (fig.). La duración máxima del proceso puede ajustarse  $entre 1 60 h.$ 

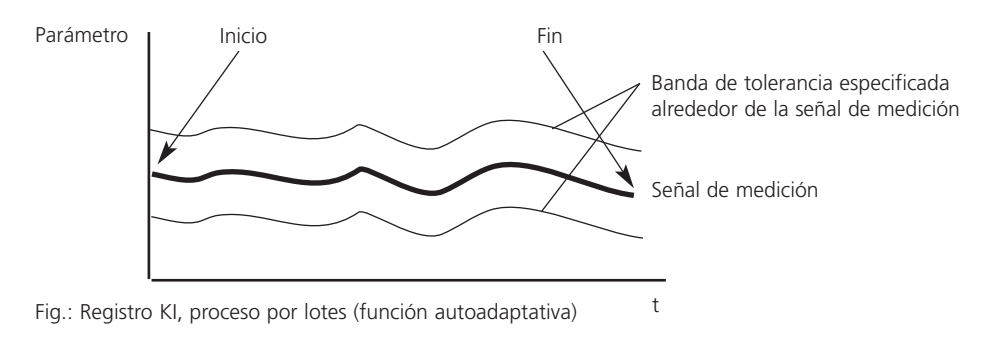

# **SW 700-001: Registro KI**

**Nota:** El control de funciones está activo durante la programación.

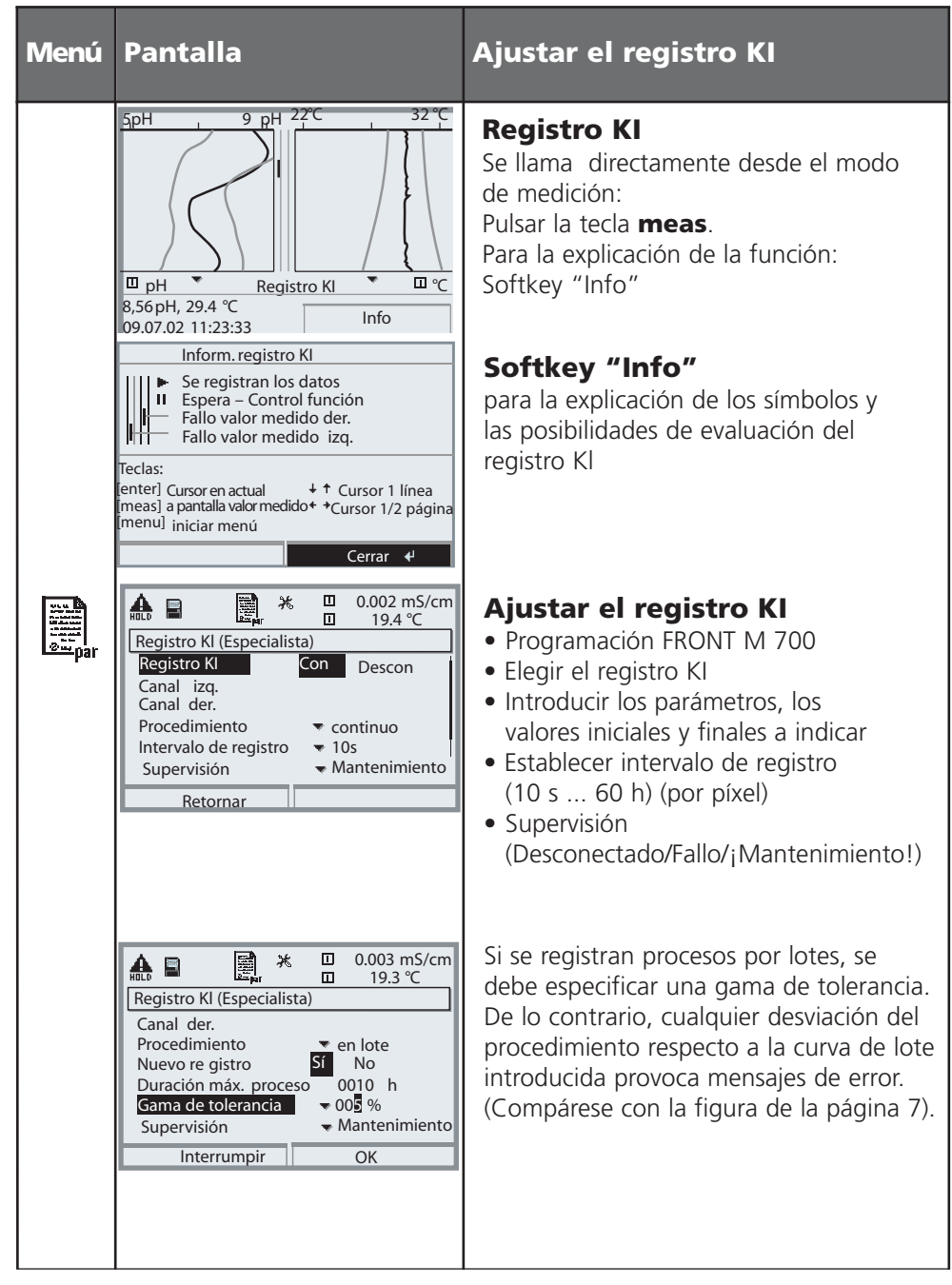

# **SW 700-001: Registro KI**

### **Nota:** Control de funciones activo

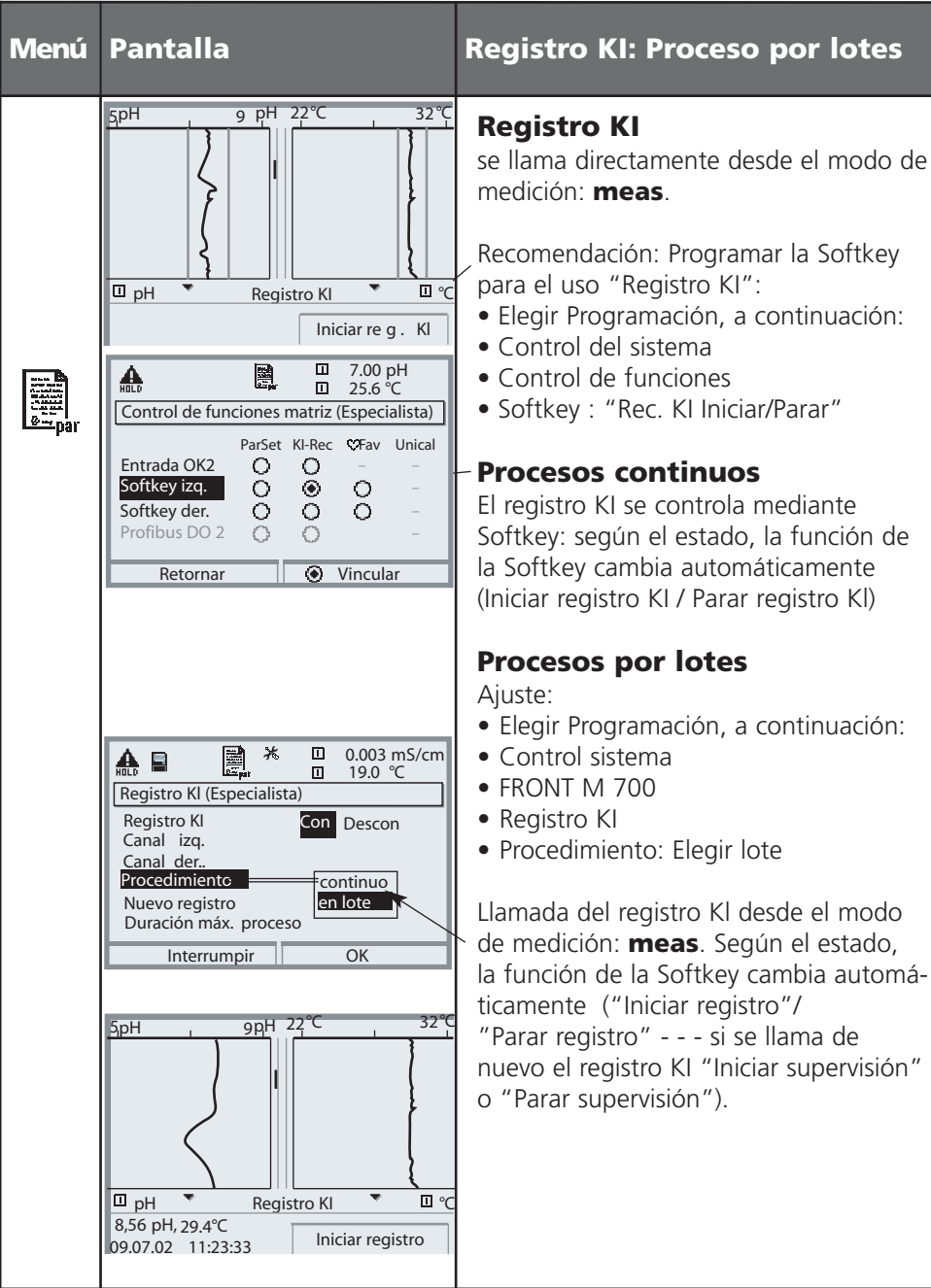

### **SW 700-002: Juego de tampones introducible**

Selección menú: Programación/Control del sistema/Tabla de tampones Especificación de juego de tampones individual (con 3 soluciones tampón) para la medición pH

#### **Tabla tampones**

Se puede introducir un juego de tampones individual (con 3 soluciones tampón). Para ello se introducen los valores nominales del tampón para la temperatura correcta (gama 0 ... 95 °C, incremento 5°C). Este juego de tampones está disponible entonces, con la denominación "Tabla", además de las soluciones tampón predeterminadas de forma fija.

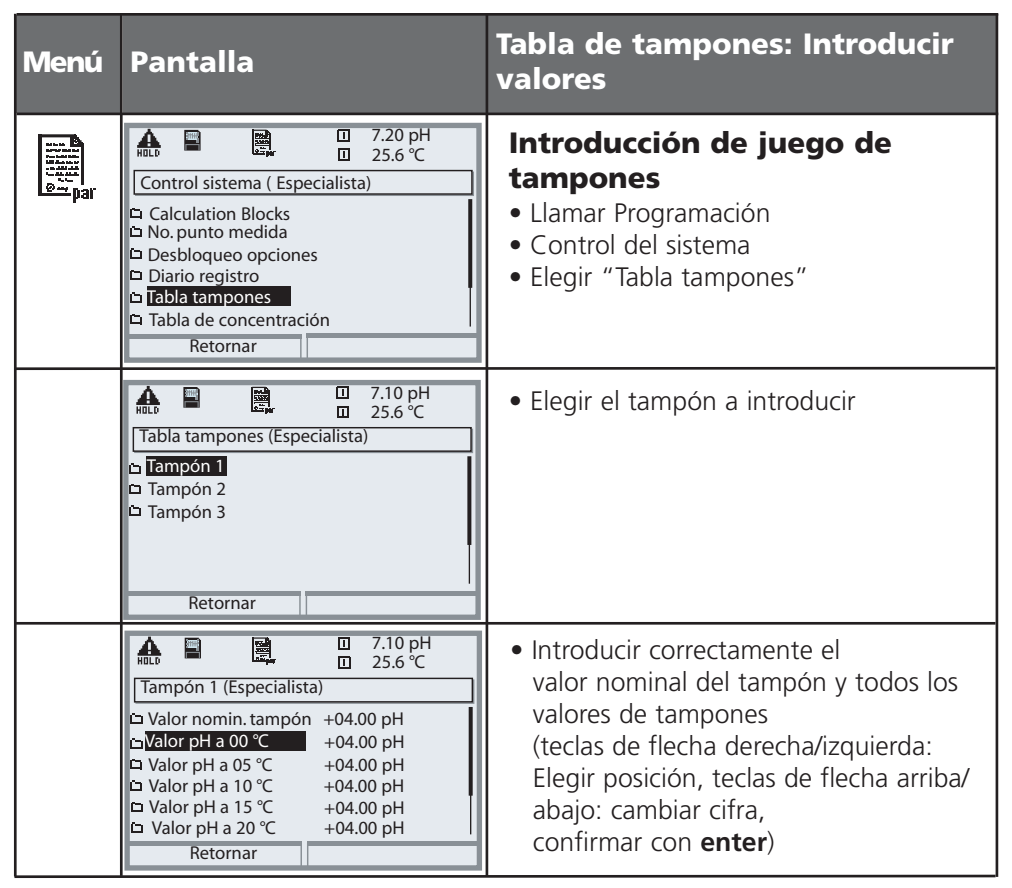

**La selección del juego de tampones individual** tiene lugar en el menú: Programación/Módulo pH/Preajustes Cal/Tampón Calimatic/Tabla.

### **SW 700-003: Cronómetro de calibración adaptable**

Selección menú: Programación/Módulo PH/Cronómetro de calibración/ Cronómetro de calibración adaptable

#### **Cronómetro de calibración adaptable**

Los procesos de envejecimiento en soluciones con valores pH extremos, así como a temperaturas elevadas, pueden alterar los datos de calibración de un electrodo de pH con mayor rapidez que p. ej. mediciones con pH 7 a temperatura ambiente. El cronómetro de calibración adaptable tiene en cuenta valores de pH o temperatura extremos y acorta en consecuencia el intervalo de tiempo de calibración especificado.

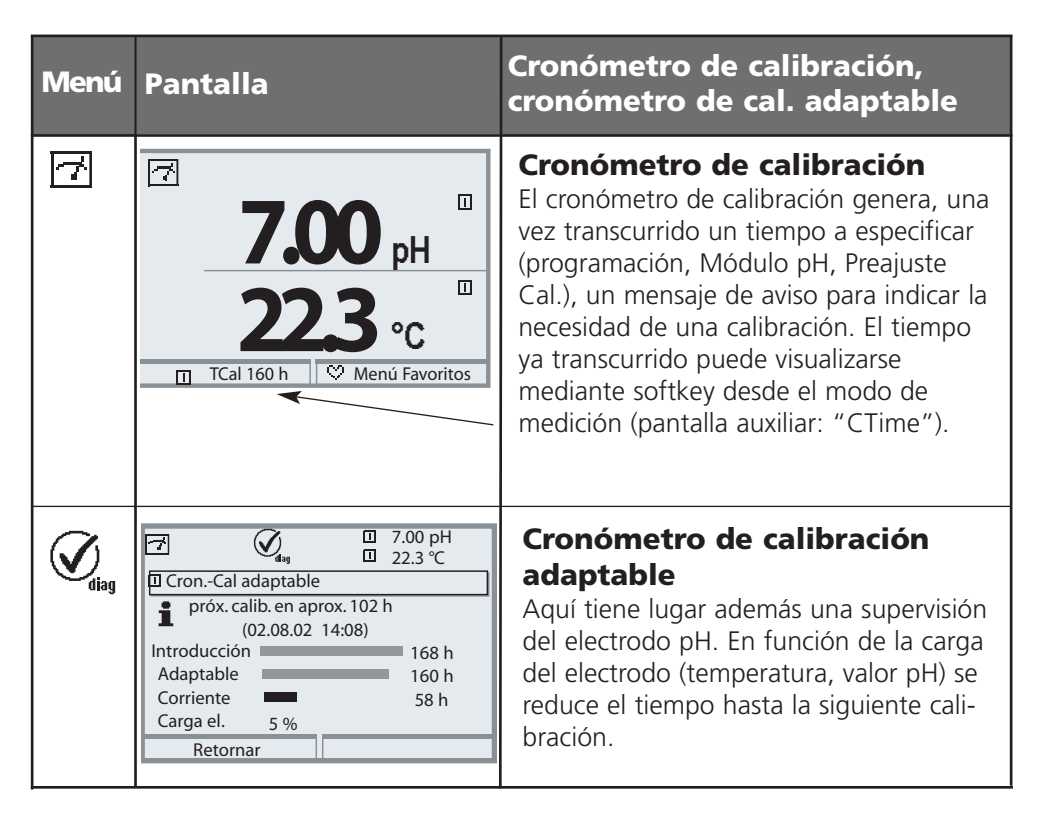

### **SW 700-004: ServiceScope**

Selección menú: Diagnóstico/Módulo PH 2700/ServiceScope

#### **ServiceScope**

El ServiceScope controla si la señal de entrada pH se halla dentro de la gama de trabajo de entrada. Si la señal de entrada sobrepasa el límite de fallo, se genera además un mensaje.

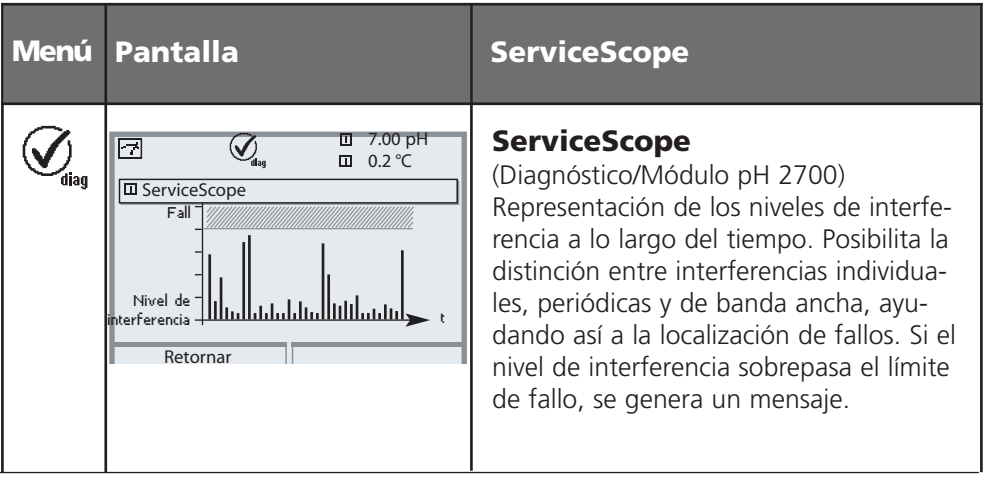

# **SW 700-005: Registro de tolerancia**

Selección menú: Diagnóstico/Módulo PH/Registro de tolerancia

#### **Registro de tolerancia (Ajustar banda de tolerancia: ver página siguiente)**

La calibración de la banda de tolerancia impide que fluctuaciones menores de la calibración del punto cero y la pendiente provoquen inmediatamente el ajuste de los datos de calibración y, con ello, el desplazamiento del valor medido. Si, durante la calibración, el punto cero determinado y la pendiente permanecen dentro de la banda de tolerancia, no se adoptan los nuevos datos. Si uno de los valores se halla fuera de la banda de tolerancia, se adoptan los nuevos valores.

La deriva causada por envejecimiento o las fluctuaciones de calibración son apreciables a primera vista,

de modo que resulta fácil deducir el tiempo de uso de electrodo y el intervalo de calibración necesario.

En el **registro de calibración** puede observarse si se han adoptado los datos o si se pueden seguir tolerando los antiguos datos.

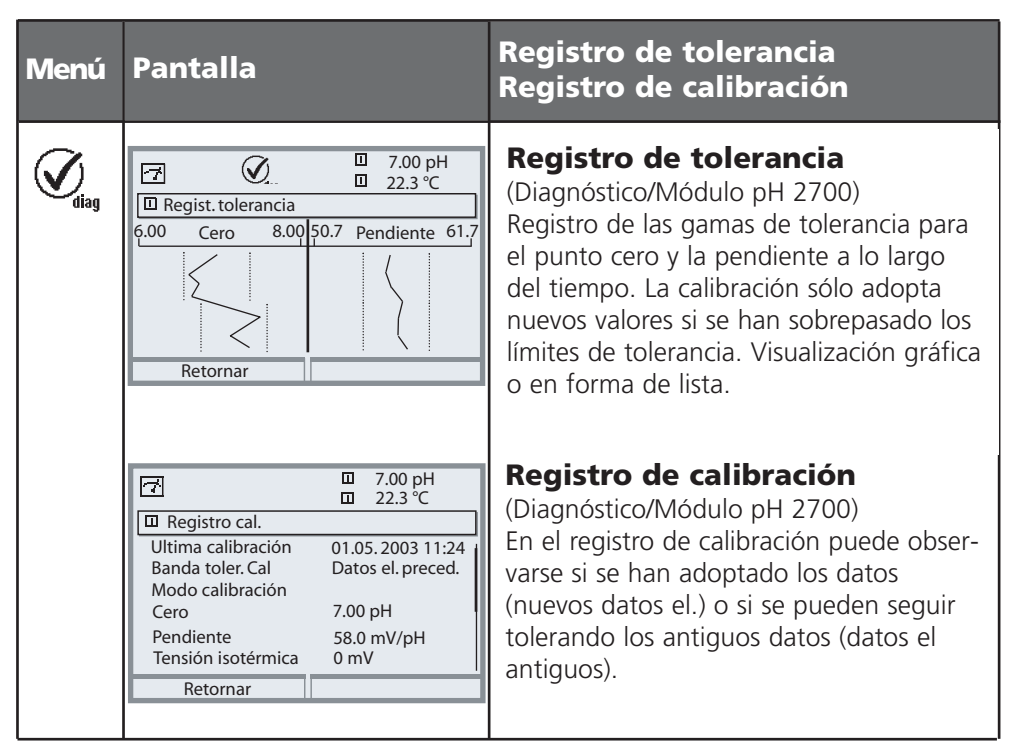

# **SW 700-005: Registro de tolerancia**

Ajustar banda de tolerancia. Selección menú: Programación/Módulo pH 2700/Preajustes Cal/Banda tolerancia Cal

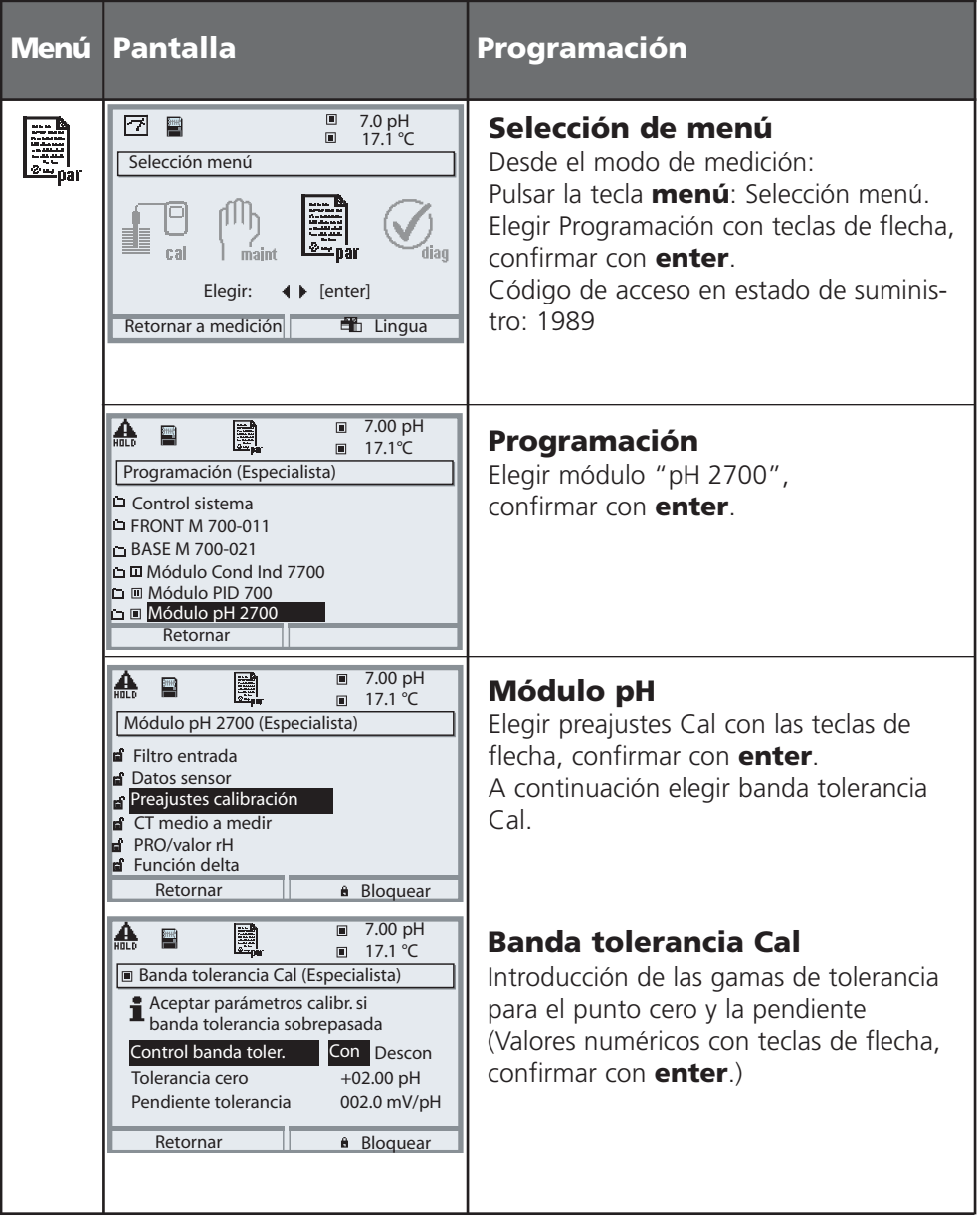

### **SW 700-006: Curva de corriente introducible**

Selección menú: Programación/BASE M 700 (Out)/Corriente de salida/Curva

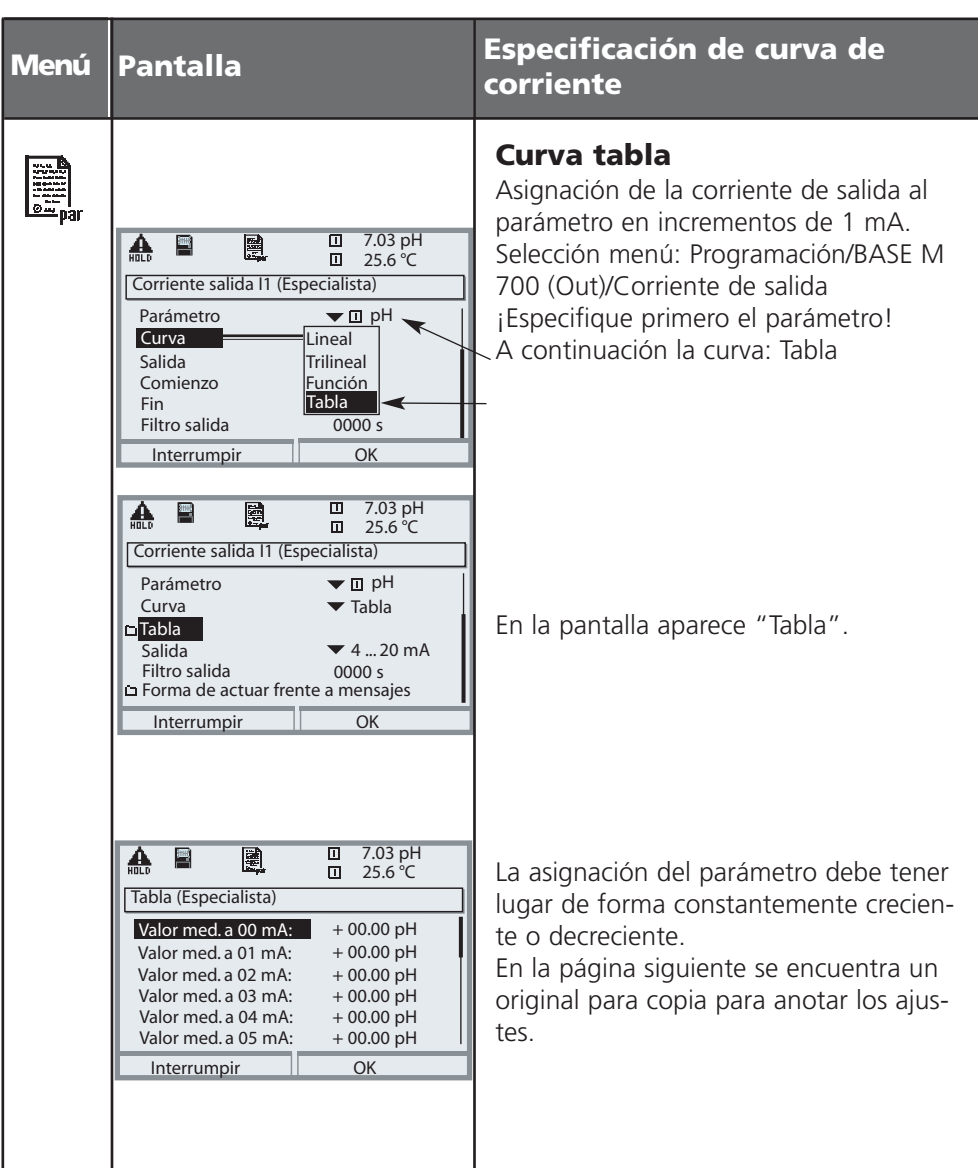

# **Original para copia: Curva de corriente**

Programación/BASE M 700 (Out)/Corriente de salida/ Curva tabla, ajustes propios

Valor medido a Parámetro

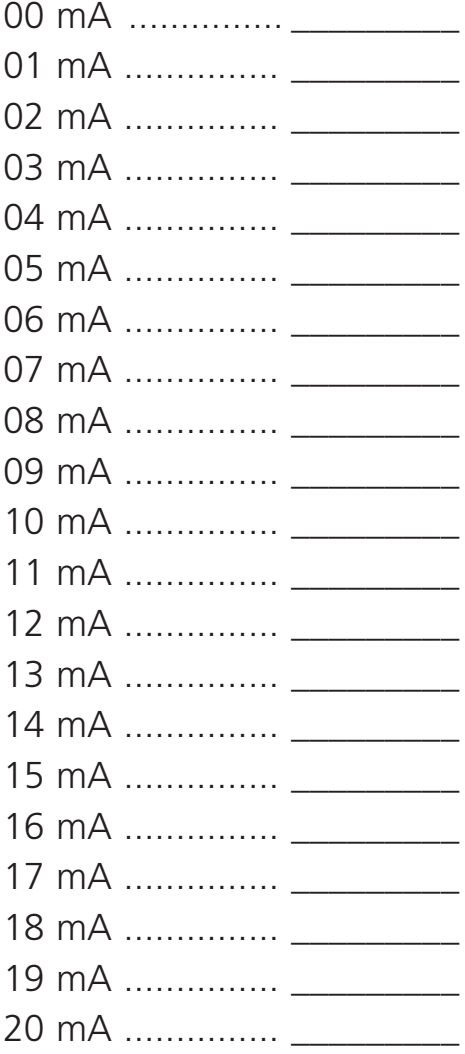

# **SW 700-008: CT Agua ultrapura (COND)**

Selección menú: Programación/Módulo Cond 7700/CT medio a medir/Agua ultrapura

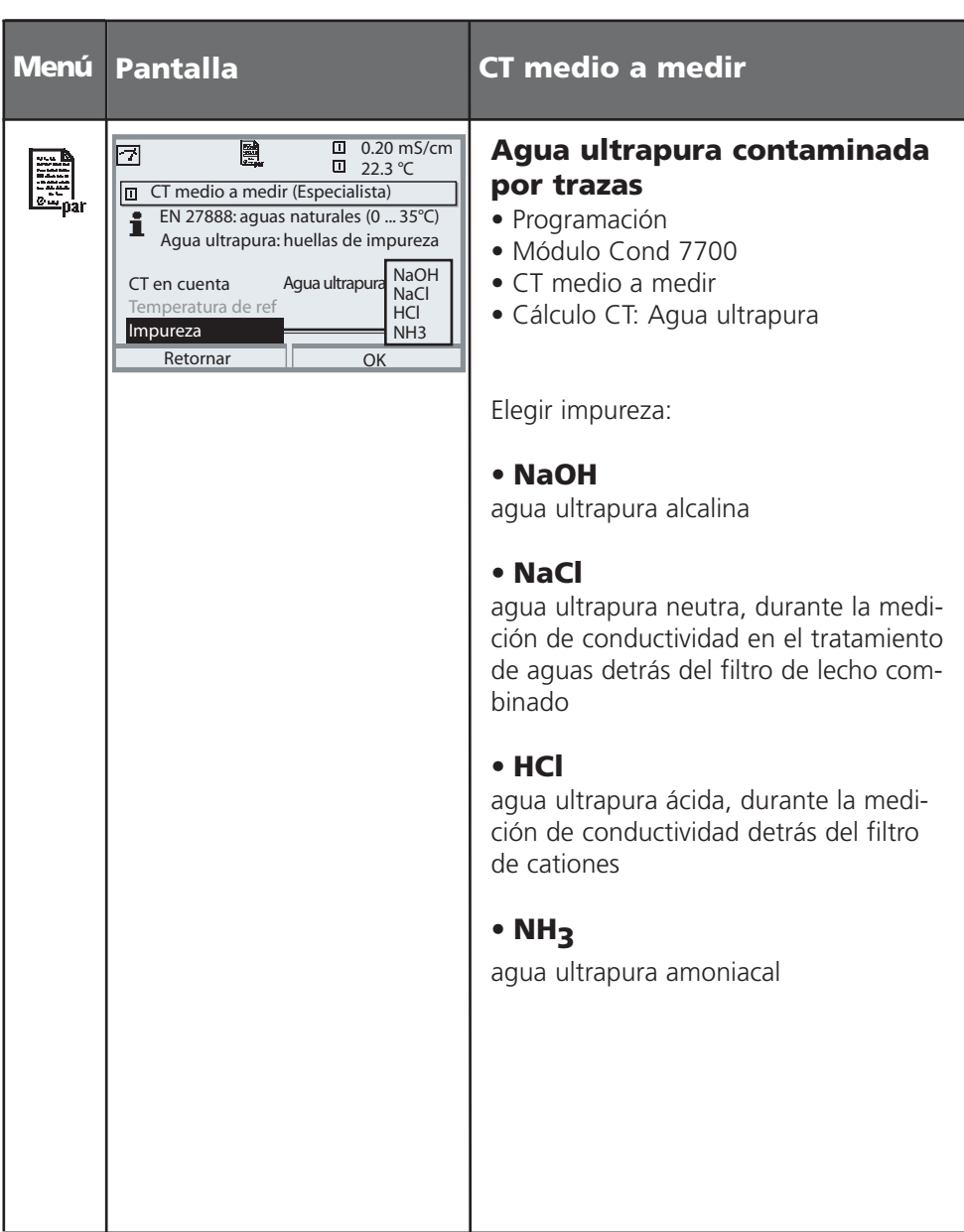

# **SW 700-009: Tabla de concentración**

Selección menú: Programación/Control del sistema/Tabla de concentración Especificación de una solución especial de concentración para la medición de conductividad

#### **Tabla de concentración**

Para la solución específica del cliente se pueden introducir 5 valores de concentración A-E en una matriz con cinco valores de temperatura 1-5 a especificar. Para ello se introducen primero los 5 valores de temperatura, y a continuación los valores de conductividad correspondientes para cada una de las concentraciones A-E. Estas soluciones están disponibles entonces, con la denominación "Tabla", además de las soluciones estándar predeterminadas de forma fija.

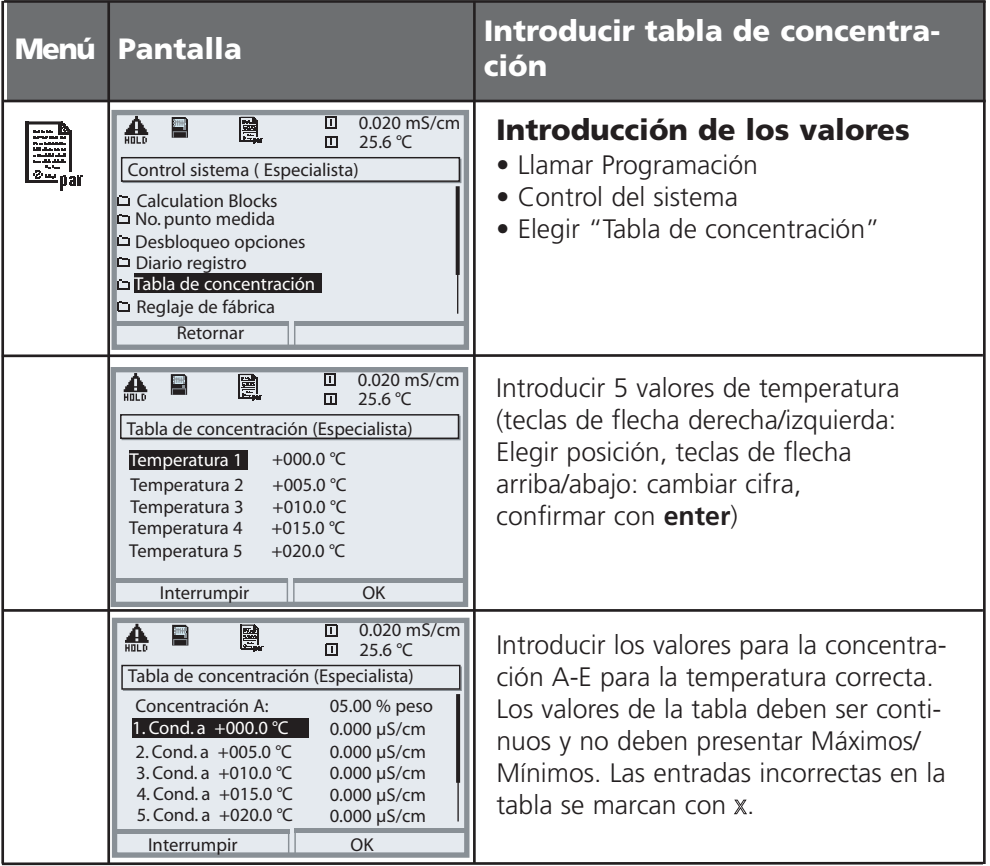

**La selección de la tabla de concentración** tiene lugar en el menú: Programación/Módulo COND/Preajustes Cal/Automática/Tabla.

La tabla utilizada tiene la forma de una matriz 5x5:

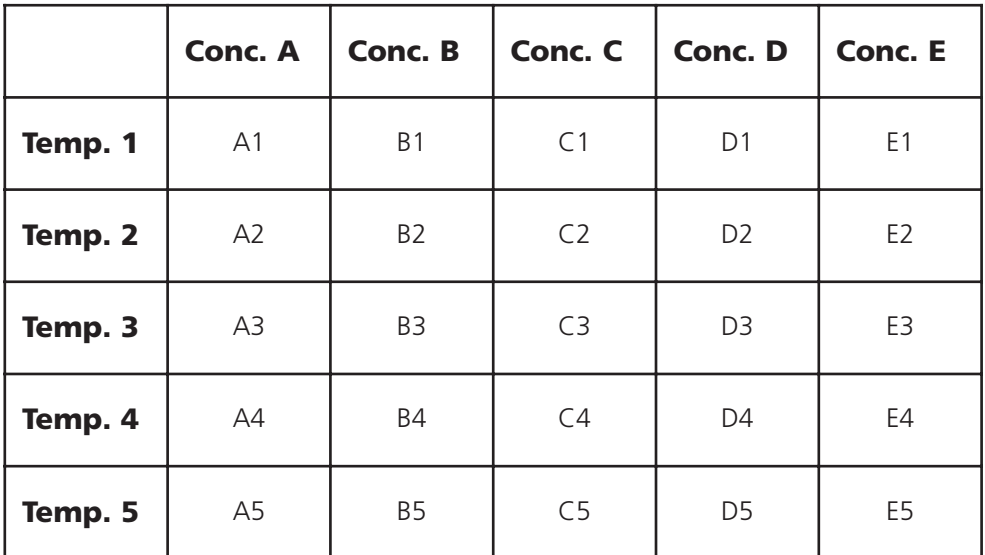

Condiciones para la tabla:

- Las temperaturas deben ser crecientes (Temp. 1 es la temperatura más baja, Temp. 5 es la más alta).
- Las concentraciones deben ser crecientes (Conc. A es la concentración más baja, Conc. E la más elevada).
- Los valores de la tabla A1 ... E1, A2 ... E2 etc. debe ser todos ellos crecientes o decrecientes dentro de la tabla. ¡No deben existir puntos de inflexión!

El aparato comprueba automáticamente las entradas de la tabla. Se marcan las entradas deficientes.

# **SW 700-010: Supervisión ajustable del sensor pH**

Selección menú: Programación/Módulo pH 2700/Datos de sensor **Nota:** Control de funciones activo

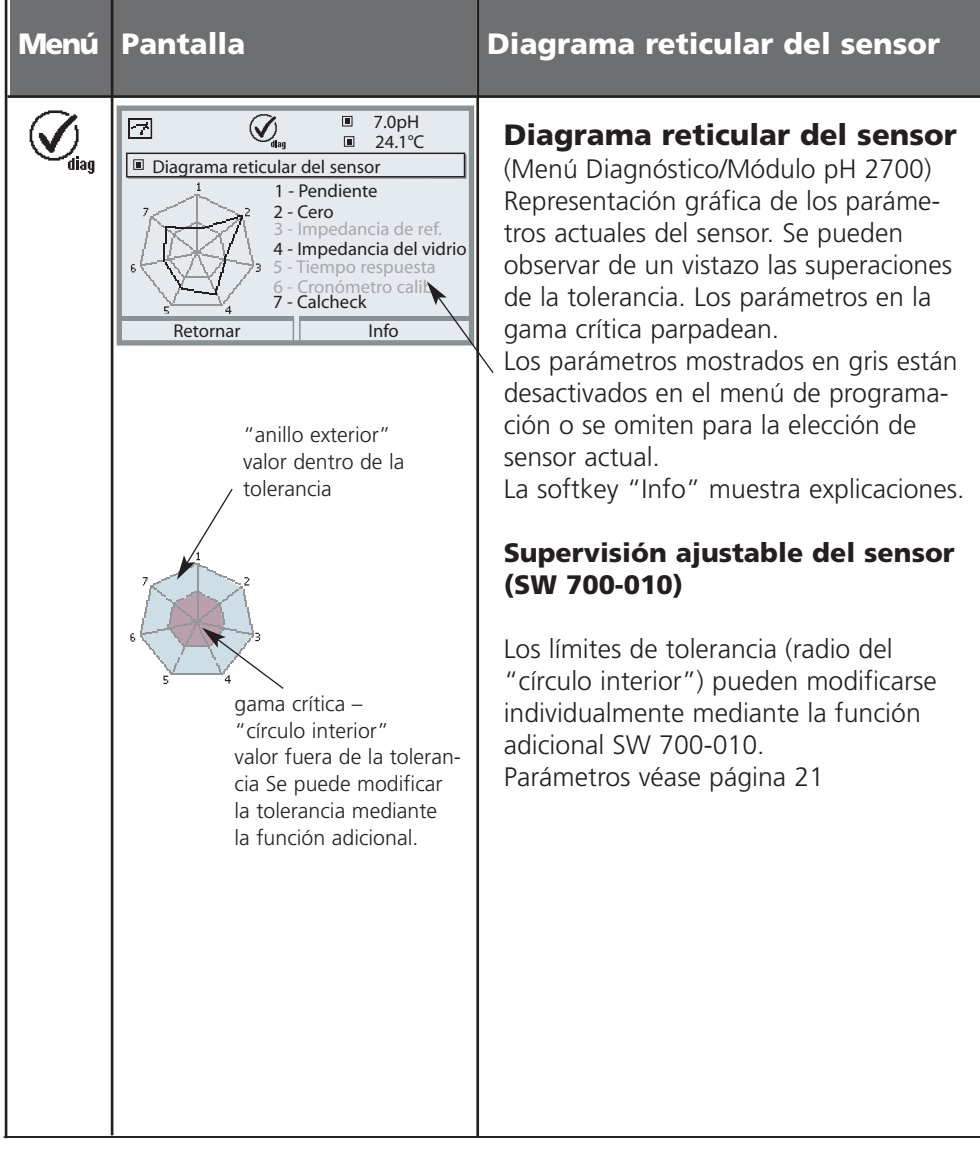

#### **Preajuste de los datos del sensor**

Los límites de tolerancia para los criterios de supervisión son determinados actualmente por el aparato. Se muestran en color gris. Mediante la función adicional 700-010 "Supervisión del sensor ajustable" se pueden ajustar estas tolerancias.

**Nota:** Control de funciones activo. Los valores mostrados en gris no son ajustables.

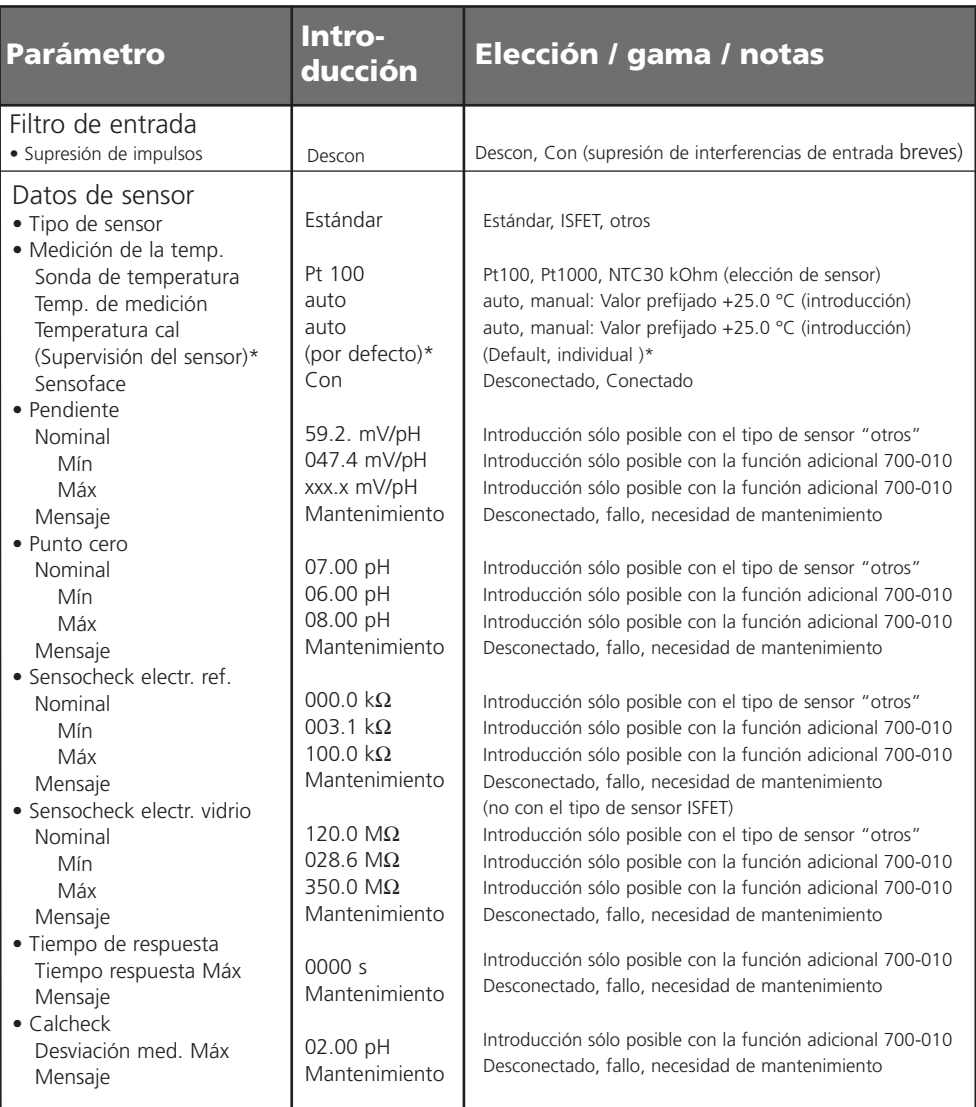

\*) El ajuste de parámetros "Supervisión del sensor" sólo es visible con la función adicional 700-010.

### **Insertar la SmartMedia-Card**

Activación de las funciones adicionales mediante TAN: página 6, Desbloqueo de opciones

#### **Inserción y sustitución de la SmartMedia-Card**

La inserción y sustitución de la SmartMedia-Card pueden llevarse a cabo con la energía auxiliar conectada. ¡Evitar la carga electroestática!

Al cerrar el aparato, procurar que la junta quede limpia y en contacto hermético. **¡Advertencia!** 

### **¡No introducir la mano en el espacio para los terminales, ya que en él pueden existir tensiones peligrosas al contacto!**

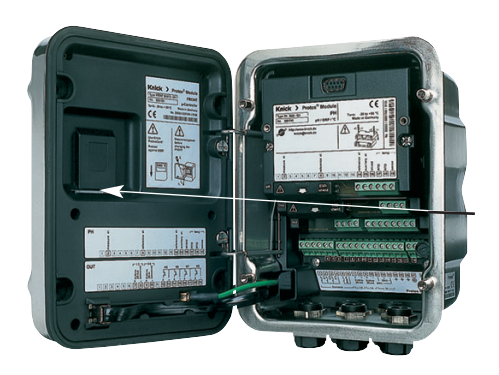

#### **1. Apertura del aparato**

- Soltar los tornillos (4x) del frontal
- Levantar el FRONT M 700 hacia la izquierda (bisagra basculante interna)
- La ranura para la inserción de la SmartMedia-Card se halla en la cara interna del FRONT M 700.

#### **2. Insertar la SmartMedia-Card**

- Extraer de su envoltura la SmartMedia-Card sin tocar la superficie de contacto.
- Insertar la tarjeta en la ranura ubicada en la cara interna del FRONT M 700.

**METTLER TOLEDO** 

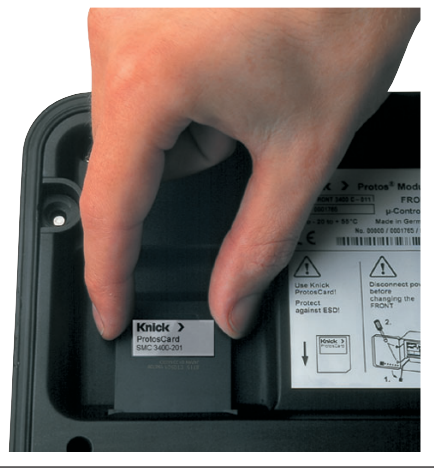

#### *Insertar la SmartMedia-Card: La etiqueta està de*

*cara al observador*

### **3. Retirar la SmartMedia-Card**

- A fin de evitar la pérdida de datos, llamar primero el menú Mantenimiento.
- "Cerrar tarjeta de memoria" finaliza el acceso del software a la SmartMedia-Card. A continuación se puede extraer la tarjeta.

### **SmartMedia-Card: Uso**

Utilización como tarjeta de memoria en combinación con funciones adicionales. Las funciones adicionales se deben pedir aparte (activables mediante TAN ).

#### **La SmartMedia-Card forma parte de las siguientes funciones adicionales:**

- Actualización de software (SW 700-106, ver página 35)
- Funciones adicionales SW 700-1xx (descripción a partir de página 26)

#### **Acerca de la utilización de las tarjetas SmartMedia corrientes**

Es posible utilizar tarjetas SmartMedia-Card convencionales como tarjeta de memoria adicional. Se soportan los siguientes tipos de tarjeta: 8 MB,16 MB, 32 MB, 64 MB y 128 MB. Se toleran archivos ajenos, p. ej. procedentes de una cámara digital. Se reconocen nombres de archivo largos. M 700 genera nombres de archivo en formato 8.3 (8 caracteres nombre del archivo, 3 caracteres extensión de nombre de archivo específica del programa).

#### **Formateo de una SmartMedia-Card corriente**

Algunos aparatos (p.ej. cámaras digitales, aparatos lectores) efectúan un formateo de la SmartMedia-Card que no cumple las prescripciones de la especificación SSFDC ni de la SmartMedia Interface Library (SMIL). En consecuencia, el fabricante recomienda formatear la SmartMedia-Card corriente como tarjeta de memoria del M 700 antes de usarla.

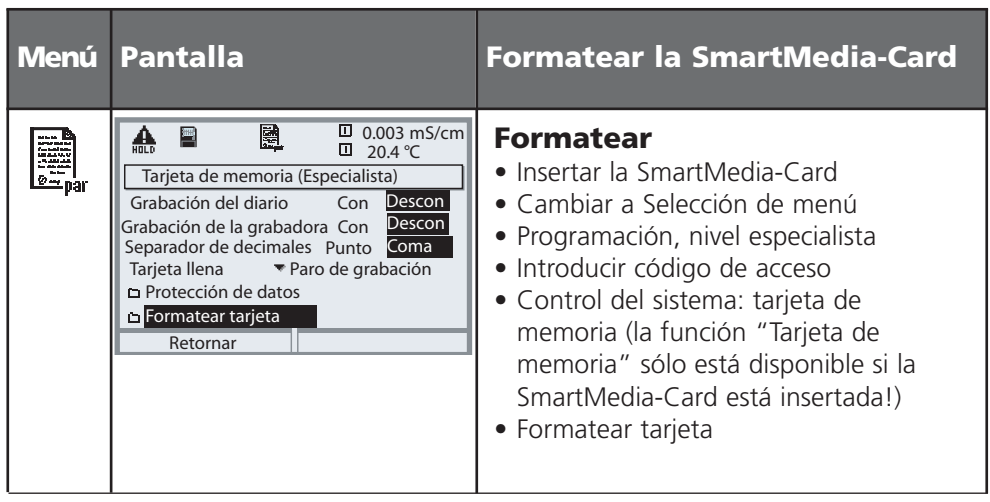

# **Cargar / guardar configuración**

Control del sistema/Tarjeta de memoria/Transferir configuración Las funciones adicionales se deben pedir aparte (activables mediante TAN)

#### **Guardar / Cargar la configuración completa del aparato**

Control del sistema/Tarjeta de memoria/Transferir configuración.

Al "Guardar configuración" se guarda en la tarjeta de memoria la configuración completa del aparato (excepto los códigos de acceso).

Al "Cargar configuración", la tarjeta de memoria lee y programa la configuración completa del aparato.

Archivo BACKUP generado en la SmartMedia-Card: \BACKUP\BACKUP01.PAR

#### **Transferencia de la configuración completa del aparato desde un aparato a otros aparatos**

Condición: Los aparatos cuentan con la misma dotación de hardware, todos los módulos se insertan en alojamientos idénticos (p. ej.: pH 2700 en el alojamiento de módulo 1, O2 4700 ppb en el alojamiento de módulo 2, etc.)

- **1** Escriba la configuración del aparato programado en la SmartMedia-Card: Programación/Control del sistema/Transferir configuración/Guardar.
- **2** Cambie al menú Mantenimiento. Elija "Cerrar tarjeta de memoria".
- **3** Retire la SmartMedia-Card.

Ahora puede transferir la configuración del aparato a otros aparatos idénticamente equipados.

**4** Para ello, inserte la SmartMedia-Card que contiene la configuración en el siguiente aparato a programar.

Elija Programación/Control del sistema/Transferir configuración/Cargar.

- **5** Cambie al menú Mantenimiento. Elija "Cerrar tarjeta de memoria".
- **6** Retire la SmartMedia-Card.

### **SmartMedia-Card: Formatear tarjeta**

Programación/Control del sistema/Formatear tarjeta

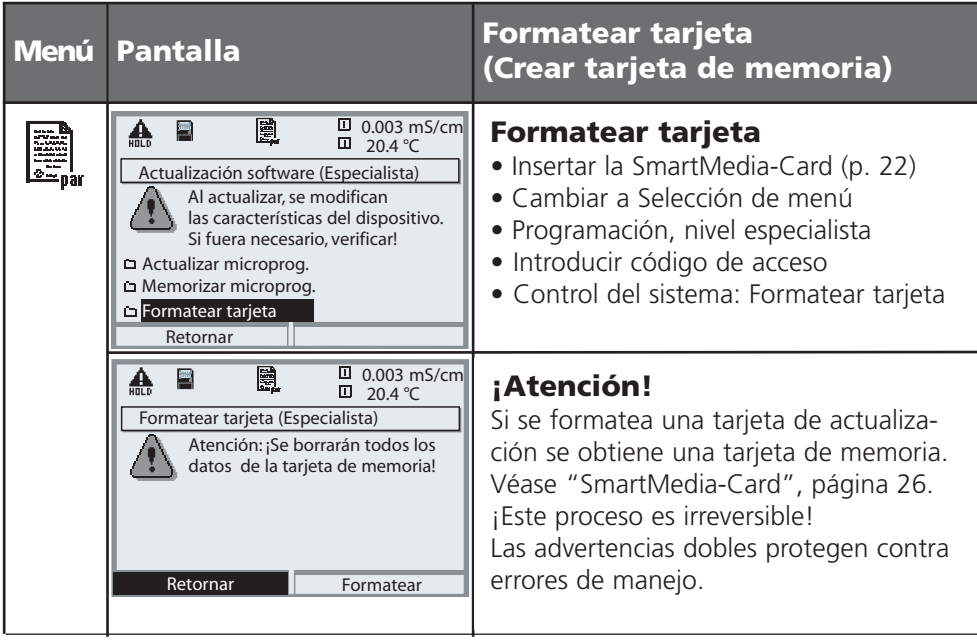

#### **Nota:**

El formateo de la SmartMedia-Card debe tener lugar siempre en el aparato. No es posible garantizar el correcto funcionamiento de una SmartMedia-Card formateada de otra manera.

#### **Estructura de archivos de una tarjeta de memoria (ejemplo):**

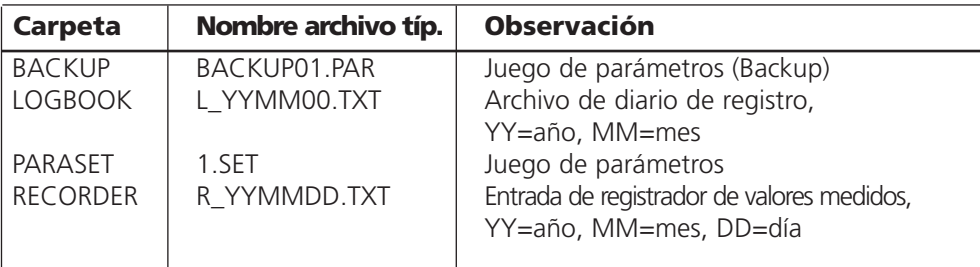

# **SmartMedia-Card: tarjeta de memoria**

Programación/Control del sistema/Tarjeta de memoria

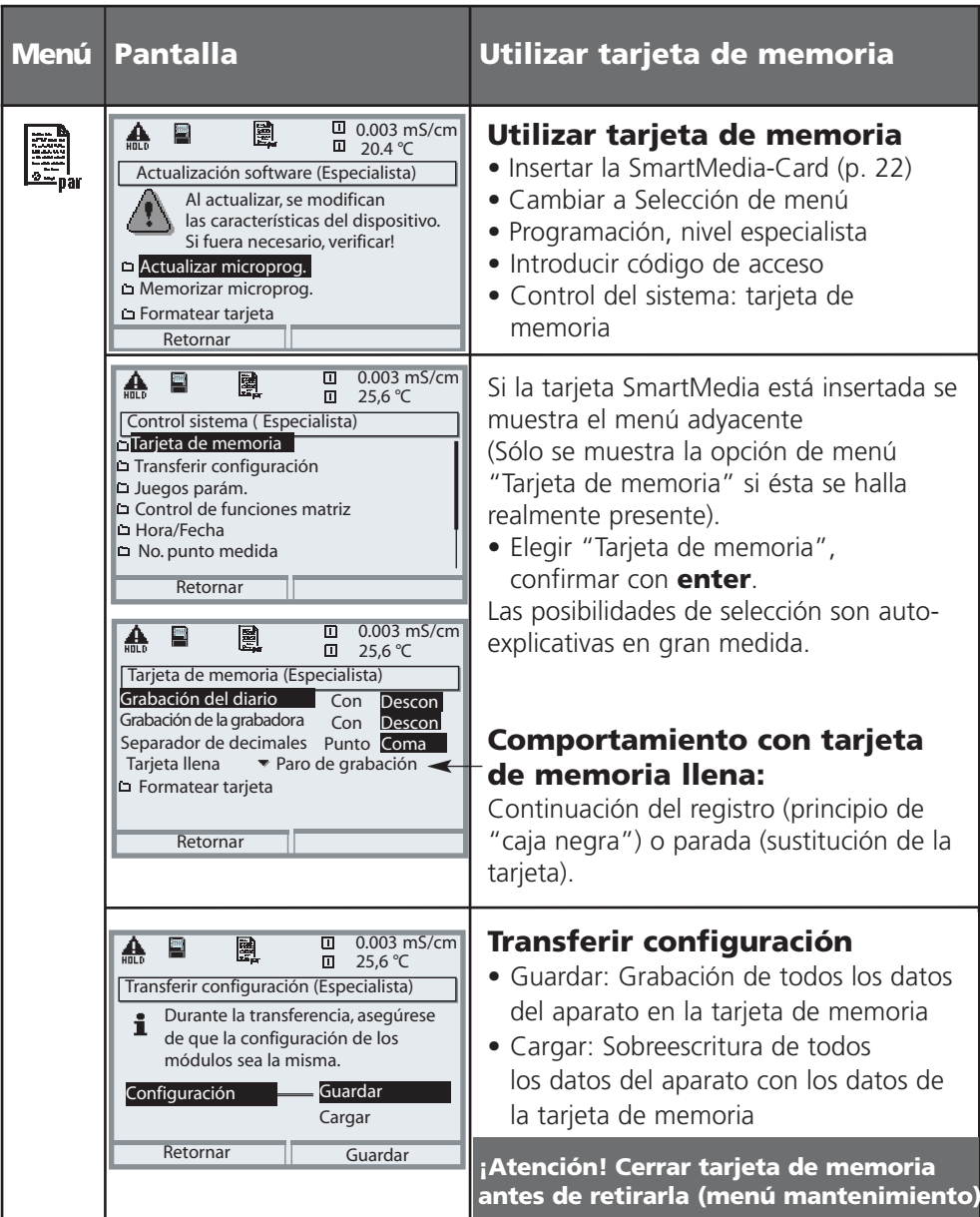

### **SW 700-102: Juegos de parámetros cargables**

Programación/Control del sistema/Juegos de parámetros

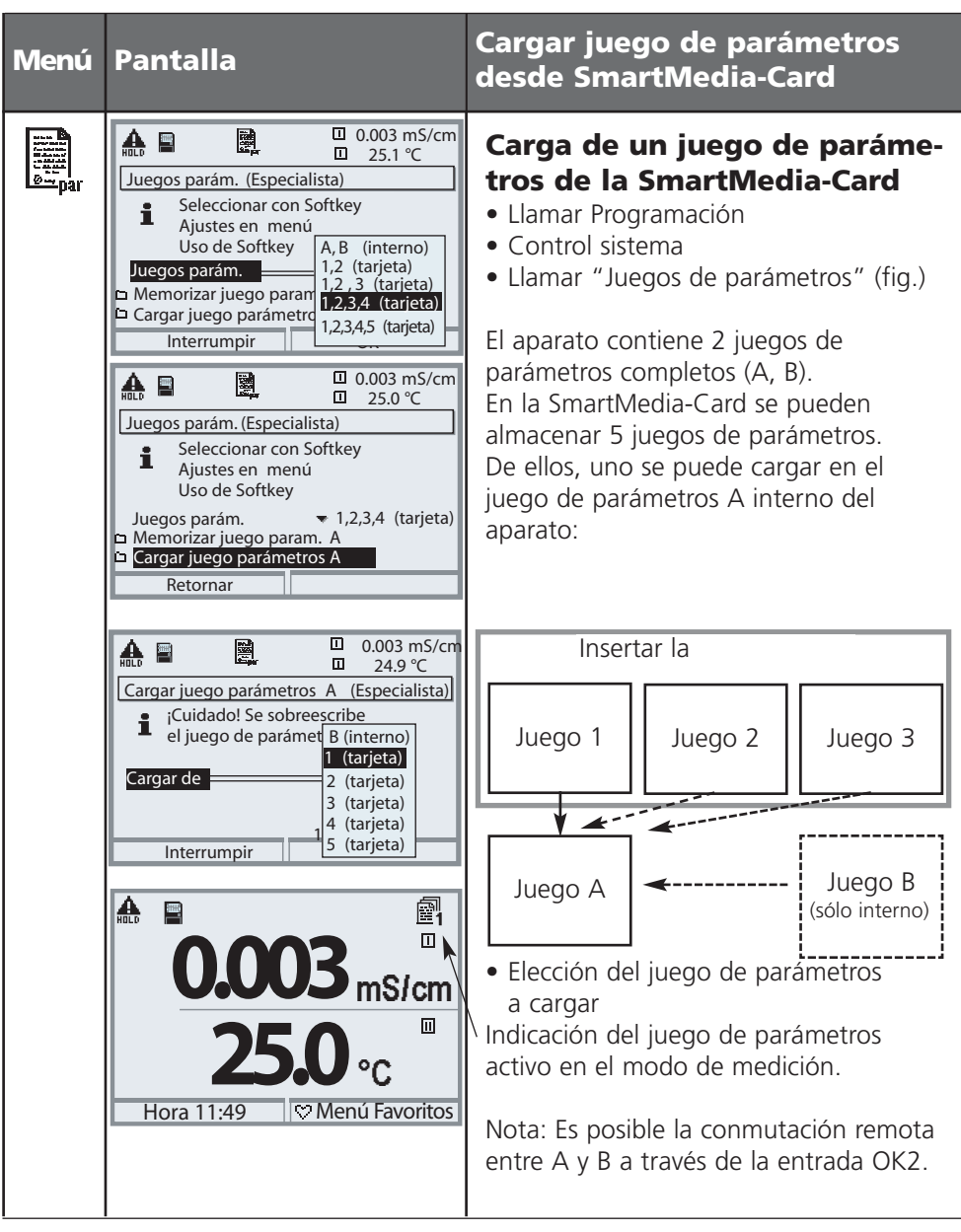

### **SW 700-102: Juegos de parámetros cargables**

Programación/Control del sistema/Juegos de parámetros

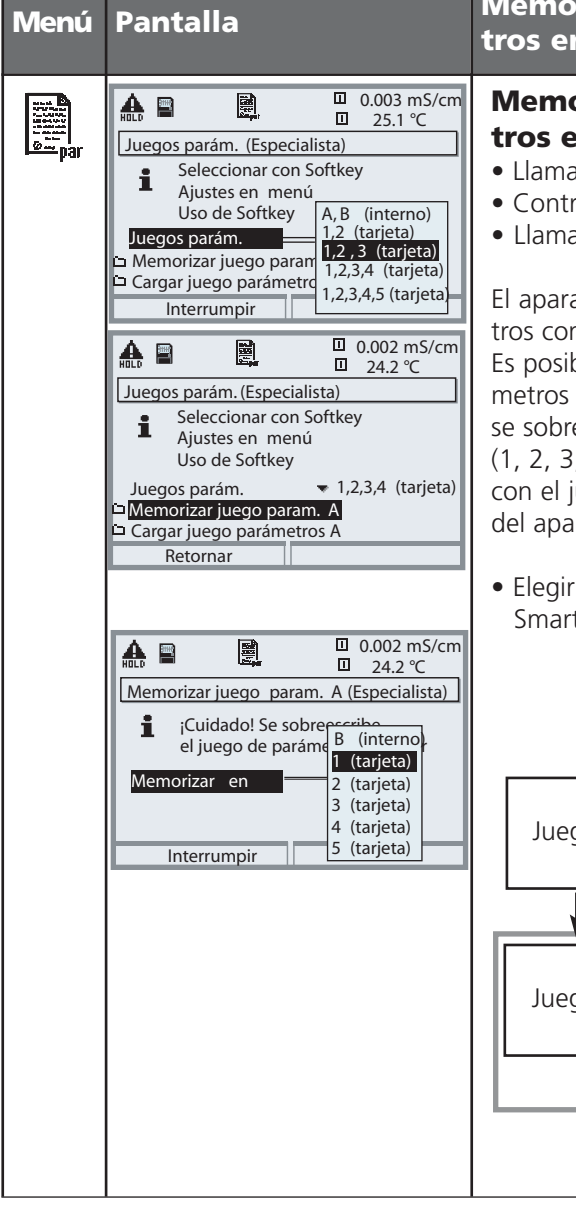

#### rizar juego de paráme**tros en SmartMedia-Card**

#### **Memorizar juego de parámetros en la SmartMedia-Card**

- **Ir Programación**
- ol del sistema
- ar "Juegos de parámetros" (fig.)

ato contiene 2 juegos de parámempletos (A, B).

ole cargar hasta 5 juegos de parámetros en la SmartMedia-Card. Para ello eescribe un juego de parámetros (1, 2, 3, 4 o 5) de la SmartMedia-Card uego de parámetros A interno  $rato.$ 

juego de parámetros en la SmartMedia-Card

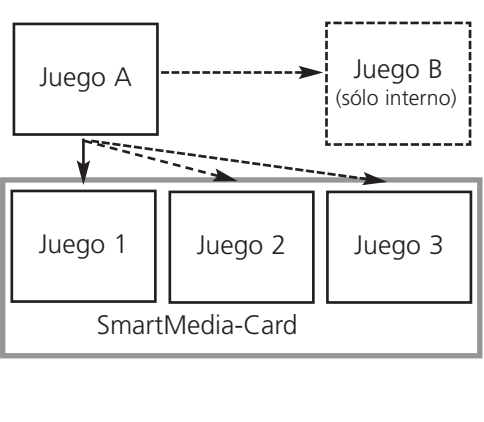

### **SW 700-103: Registrador de valores medidos**

Selección menú: Programación/FRONT M 700 /Registrador de valores medidos

Los últimos 200 juegos de datos se registran en el aparato y se visualizan gráficamente, como en un registrador. Todos los demás datos se guardan en la SmartMedia-Card y pueden evaluarse mediante el ordenador.

Se representan 2 parámetros. Se pueden programar:

- el parámetro a representar
- los valores inicial y final para el parámetro a registrar
- la base de tiempo (intervalo de registro, seleccionable desde 10 s hasta 10 h)

Además, mediante el "ralentí" se puede estirar el eje de tiempo con un factor 10. En caso de variaciones rápidas, se activa automáticamente el ralentí, el cual empieza algunos píxels antes del evento. De este modo se pueden apreciar con detalle las inconstancias del parámetro.

La opción "Mostrar Min/Max" representa, además del valor medido (valor medio), los valores de cresta (gris) medidos.

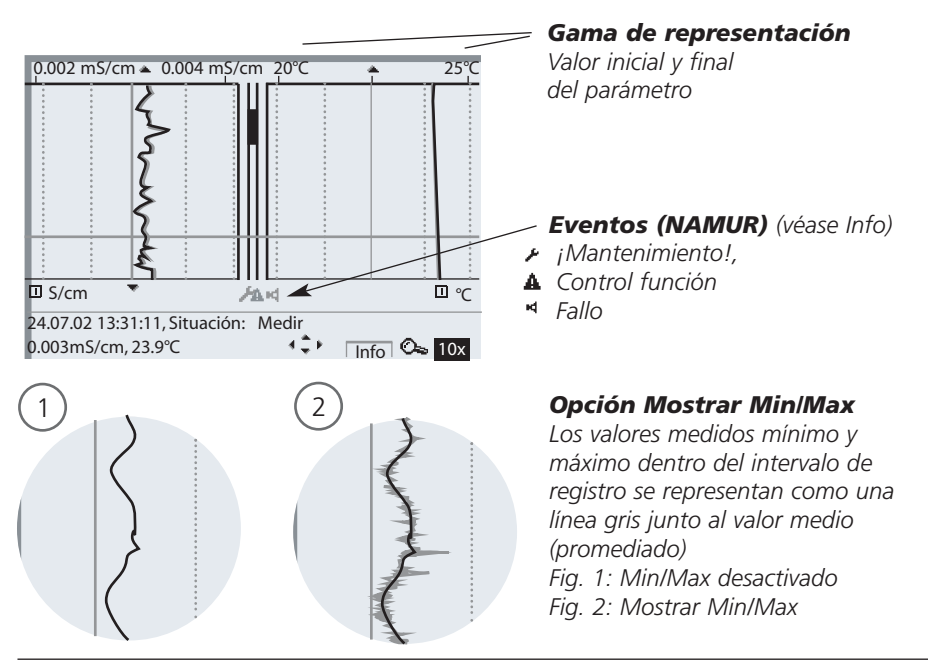

### **SW 700-103: Registrador de valores medidos**

Selección menú: Programación/FRONT M 700 /Registrador de valores medidos

#### **Función adicional SW 700-103: Registrador de valores medidos**

El registrador de valores medidos registra en un archivo todas las entradas. En el M 700 se pueden visualizar las últimas 200 entradas. Para cada día se crea un nuevo archivo, la fecha está codificada en el nombre del archivo. Ejemplo de un archivo generado en la SmartMedia-Card:

#### **\RECORDER\R\_AAMMDD.TXT** Datos del registro del AAMMDD

 $(AA = año, MM = mes, DD = día)$ 

El registro tiene lugar como archivo ASCII con la extensión TXT, las distintas columnas están separadas con tabulador (TAB). Gracias a ello, se puede leer el archivo en programas de tratamiento de textos y hojas de cálculo de tablas (p. ej. Microsoft Excel). Siempre que se inserta la tarjeta de memoria nueva en la ranura para tarjeta se escribe una "Device Info", consistente en el tipo de aparato, el número de serie BASE y el número de punto de medida. Gracias a ello, también se puede usar una tarjeta de memoria para agrupar los datos del registrador de valores medidos de varios aparatos.

Ejemplo:

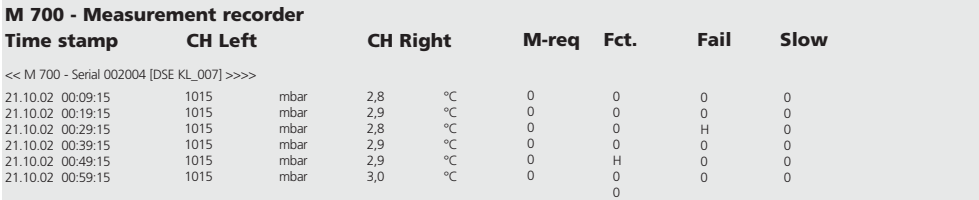

### **SW** 7**00-103: Registrador de valores medidos**

Selección menú: Programación/FRONT M 700 /Registrador de valores medidos

Las entradas del archivo de registro tienen los siguientes significados:

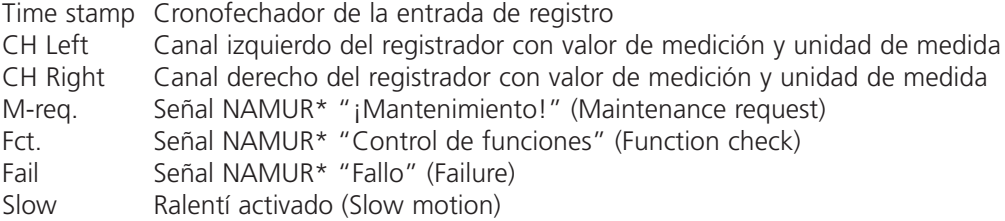

\* Explicación de término:

NAMUR = Asociación para la redacción de Normas sobre la Técnica de Medición y Regulación en la Industria Química (Alemania)

### **SW 700-104: Diario de registro ampliado**

Programación/Control del sistema/Diario de registro

#### **Función adicional SW 700-104: diario de registro ampliado**

El diario de registro ampliado registra en un archivo todas las entradas. En el M 700 se pueden visualizar las últimas 50 entradas. Para cada mes se crea un nuevo archivo, la fecha está codificada en el nombre del archivo.

Ejemplo de un archivo generado en la SmartMedia-Card:

#### **\LOGBOOK\L\_AAMM00.TXT** Datos del registro del AAMM

 $(AA = a\tilde{n}o, MM = mes)$ 

El registro tiene lugar como archivo ASCII con la extensión TXT, las distintas columnas están separadas con tabulador (TAB). Gracias a ello, se puede leer el archivo en programas de tratamiento de textos y hojas de cálculo de tablas (p. ej. Microsoft Excel). Siempre que se inserta la tarjeta de memoria nueva en la ranura para tarjeta se escribe una "Device Info", consistente en el tipo de aparato, el número de serie BASE y el número de punto de medida. Gracias a ello, también se puede usar una tarjeta de memoria para agrupar los datos de diario de registro de varios aparatos.

Ejemplo:

```
M 700 - Logbook
Time Stamp Status Message
<< M 700 - Serial 0002004 [DSE KL_001] >>
21.11.02 19:08:43 Energía auxiliar descon
22.11.02 06:02:01 Energía auxiliar con
22.11.02 06:09:27 Diagnóstico activo
22.11.02 06:09:36 Medición activa
23.11.02 16:45:07 (x) Fallo corriente I2 > 20 mA
23.11.02 18:43:11 Programación activa
23.11.02 18:47:38 Medición activa
23.11.02 18:47:38 ( ) Fallo corriente I2 > 20 mA
:
:
Time Stamp Cronofechador de la entrada en el diario de registro
Status (x) - El mensaje se ha activado
             ( ) - El mensaje se ha desactivado
Message Texto del mensaje (en el idioma de manejo ajustado)
```
Para la actualización del software (función adicional SW700-106), el fabricante suministra una SmartMedia-Card especialmente formateada. El aparato es capaz de sustituir el firmware (la microprogramación) propio por la nueva versión suministrada ("Update")

#### **¡Atención!**

¡Durante una actualización del software, el aparato no está listo para medir! Tras una actualización del software se debe verificar la programación.

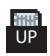

Si la tarjeta está insertada, en la pantalla aparece el símbolo reproducido a la izquierda.

La tarjeta permite guardar el software actual del aparato en la tarjeta, así como cargar el nuevo software en el aparato.

- **1.** Memorice la microprogamación instalada hasta ahora en el aparato (p. 34).
- **2.** Cargue la actualización del software tal como se describe en la página 35.

#### **Nota:**

Mediante el formateo de la tarjeta se puede generar una tarjeta de memoria a partir de la tarjeta de actualización (¡no a la inversa!). Véase página 23.

### **SmartMedia-Card: Memorizar microprogramación**

Programación/Control del sistema/Actualización del software/ Memorizar microprogramación

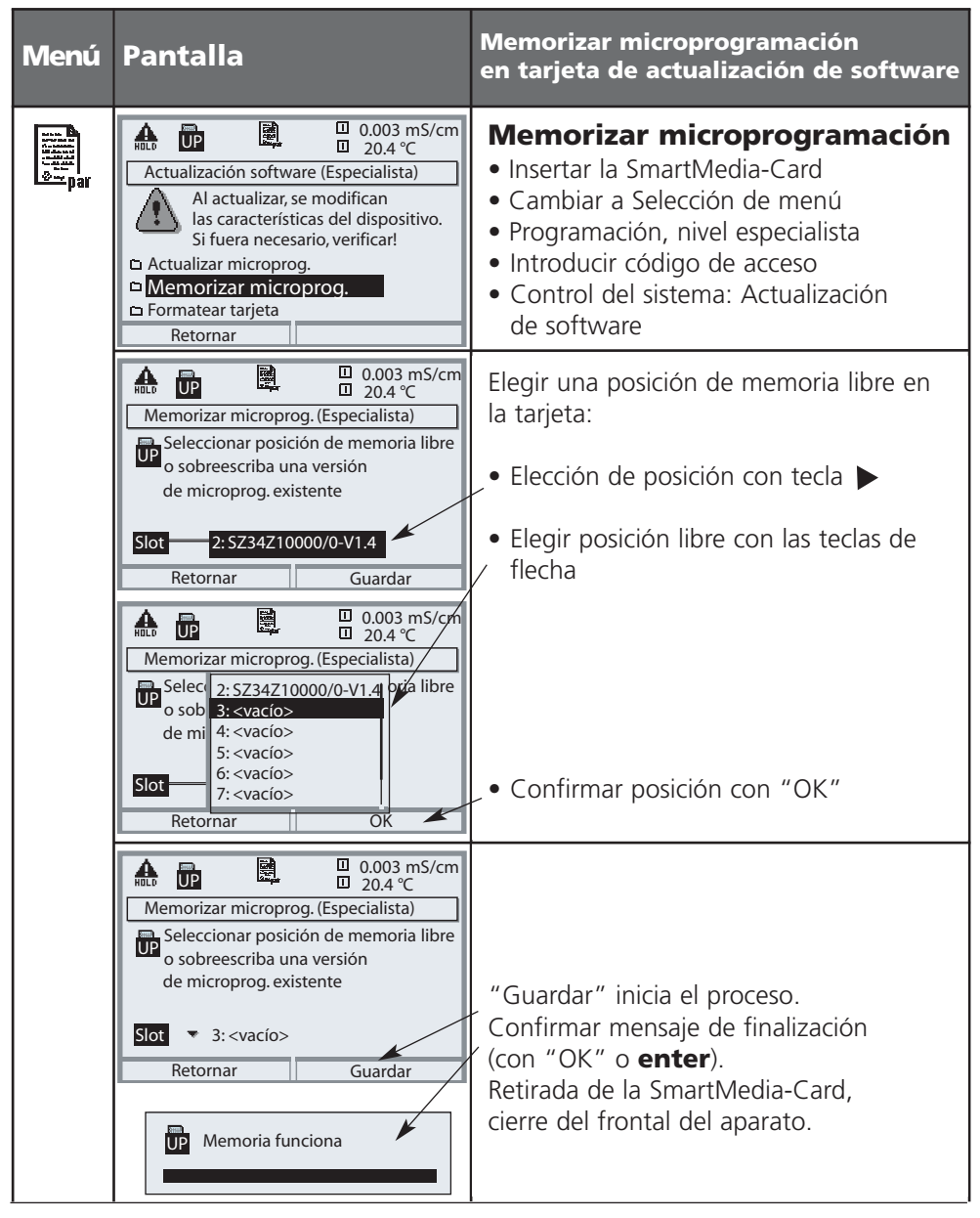

# **SW 700-106: Actualización de software**

Programación/Control del sistema/Actualización del software/ Cargar microprogramación

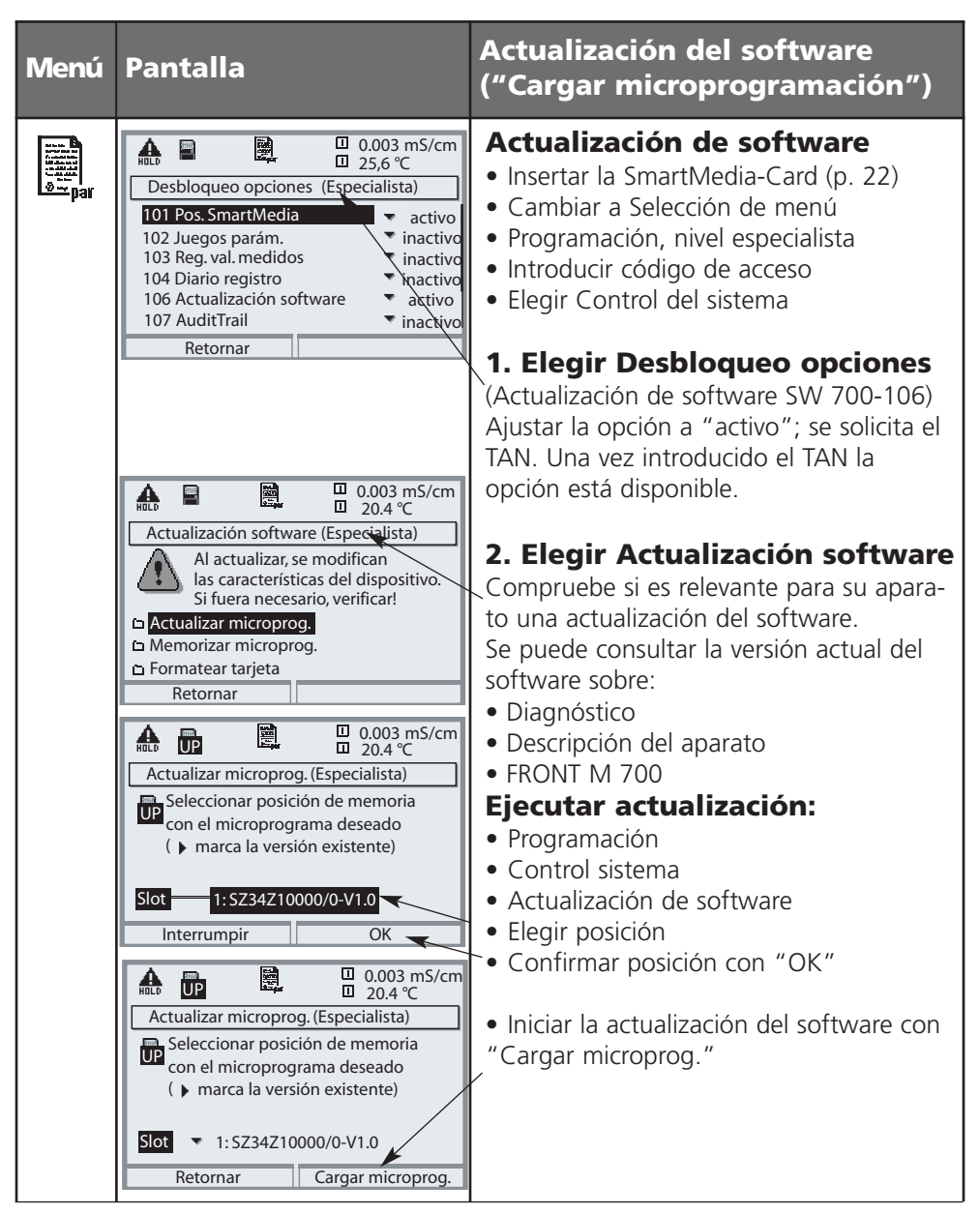

### **Funciones adicionales**

### **Volumen de suministro: TAN adaptado al aparato**

Activar: Programación / Control del sistema / Desbloqueo de opciones

Código de acceso Nivel especialista 1989 (nuevo: ...............)

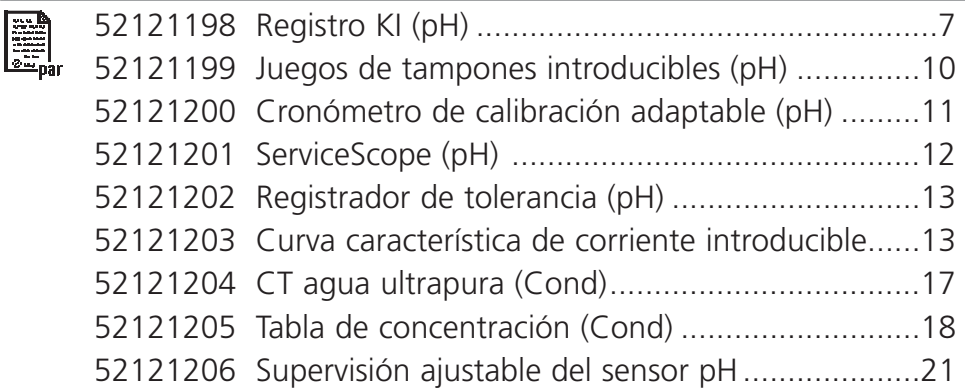

# **Funciones adicionales**

#### **Volumen de suministro: TAN adaptado al aparato**

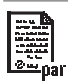

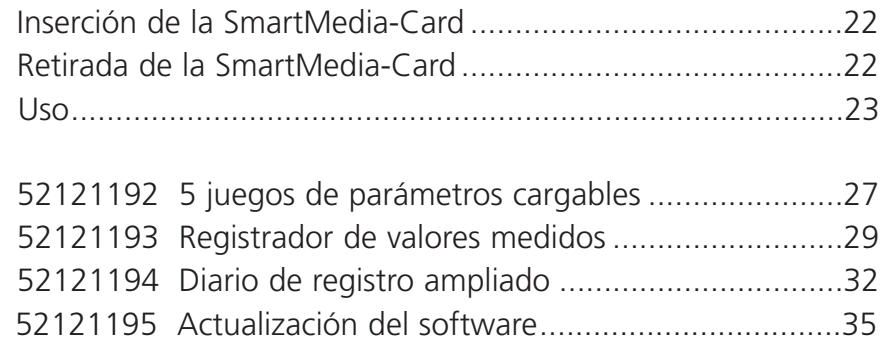